# **Udaje, ktore je potrebne z PJ prenasat do IS Najavo**

Pokial ide o udaje posielane na mesacnej baze, v MOS zrejme na funkciu Uzavierka mesiaca by bola naviazana funkcia, ktora by do TXT suboru vygenerovala vsetky potrebne mesacna udaje, ktore by sa nasledne importovali do web aplikacie a zapisali priamo do db Najavo v centre

- Automaticke udaje evidovane v PCP udaje z databazy Uzavierok MBM, ktore sa importuju do Najava
	- o *1. Denne udaje* v € udaje sa zapisuju pravidelne kazdy den
		- 1.1 Pociatocny stav hotovosti zada sa len 1x, poc.stav nasledujuceho dna je vypocitany ako koncovy stav z predosleho dna
		- $\blacksquare$  1.2 Trzba hotovost (+)
		- 1.3 Trzba bankova karta
		- $\blacksquare$  1.4 Unikasa hotovost  $(+)$
		- 1.5 Unikasa bankova karta
		- $\blacksquare$  1.6 Prijem v hotovosti (+)
		- $\blacksquare$  1.7 Cash back  $(-)$
	- o *2. Mesacne udaje* 
		- 2.1 Nakupy na COOP karty sumovanie z dennych importov z MBM
		- 2.2 Vratene flase v €
		- 2.3 Predane flase v €
		- 2.4 Pocet blockov sumovane z dennych uzavierok
		- 2.5 Zlava Orange v €
		- 2.6 Zlava Azet v  $\epsilon$
		- \* \*pripadne aj dalsie zlavy viazane na karty
		- 2.7 Predaj na faktury v € zistit z databazy Vydaja na zaklade definovaneho cisla pohybu resp. pohybov
- Rucne zadavane udaje (cez eInfo)
	- o *3. Denne udaje* v €
		- 3.1 Odvod hotovosti (-)
		- 3.2 Povolene kratenie trzby  $(-)$  suma za mesiac sa musi rovnat suctu sumy *Nakupov v cudzich PJ (4.2)* a sumy *Ostatnych nakladov (4.3)*
	- o *4. Mesacne udaje (novy import)*
		- 4.1 Drobny vydaj z vlastnej PJ v €
			- 4.1.1 Cistiace potreby
			- 4.1.2 Kancelarske potreby
		- 4.2 Nakup v cudzich PJ v  $€$ 
			- 4.2.1 Cistiace potreby
			- 4.2.2 Kancelarske potreby
			- 4.2.3 Ostatne
			- 4.2.4 Kopirovanie
			- 4.2.5 Bankove poplatky
			- 4.2.6 Postovne znamky
		- 4.3 Ostatne naklady  $v \in$ 
			- $\bullet$  4.3.1 Mzdy
			- 4.3.2 Dohody o vykonani prace
			- 4.3.3 Cestovne
		- 4.4 Stravovanie zamestnancov
		- 4.5 Stravne listky a ostatne poukazky v €
			- Moznost zadat max. 4 odvody pocas mesiaca za kazdy typ stravneho listka

Aplikacia eInfo, Najavo by mala zobrazovat aj denny udaj

• Konecny stav hotovosti

Konecny stav = 1.1 (Pociatocny stav) + 1.2 (Trzba-hotovost) + 1.6 (Prijem hotovosti) + 1.4 (Unikasa-hotovost) – 3.1 (Odvod hotovosti) – 1.7 (Cash back) – 3.2 (Povolene kratenie trzby)

Celkovu hodnotu Trzby

Trzba = 3.1 (Suma Odvedene hotovosti) + Konecny stav hotovosti z posledneho dna mesiaca + 1.3 (Suma Trzba-bankova karta) + 1.4 (Unikasa-hotovost) + 1.5 (Unikasa-bankova karta) +4.2 (Nakup v chudzich PJ)

Celkovu hodnotu Maloobchodneho obratu

MO = Trzba + 2.7 (Predaj na faktury) + 4.5 (Stravne listky) + 4.4 (Stravovanie zamestnancov)

# **eInfoLCS – sledovanie objednávok a reklamácií** (prepojené na db LCS)

# Menu

- Objednávky
	- o Combo filter Rok, Combo filter Sklad (výber denníka DOBJ z vybraného roka)
	- o V skupinách po mesiacoch sa zobrazí zoznam došlých objednávok (podľa prihlásenej
		- PJ) zoradený podľa Dátumu vystavenia (zostupne):
			- Číslo DOBJ
			- **-** Dátum vystavenia
			- Dátum rozvozu (Dátum dodania)
			- Číslo DL
			- **Hmotnosť DL**
			- Čiastka DL (VOC bez DPH)
			- Počet položiek objednávky
			- **Počet položiek DL**
			- Kľúč (zobrazuje sa v Najave na hlavičke objednávky žltý, červený)
	- o V záhlaví každej skupiny objednávok budú tieto údaje
		- Počet nevyskladnených OBJ v skupine (nemajú DL)/Počet všetkých OBJ v skupine
	- o Boldom budú v zozname zvýraznené nevyskladnené objednávky (dodané množstvo pri všetkých položkách je nula)
	- o Po kliknutí na objednávku XYZ sa zobrazí obsah objednávky v dialógu s nadpisom Objednavka číslo XYZ
	- o Na hornej časti dialógu budú filtre (checkbox) default všetky zapnuté
		- Dodané tovary (dodané množstvo = objednané množstvo)
		- Nedodané tovary (dodané množstvo = 0)
		- Čiastočne dodané tovary (dodané množstvo != objednané množstvo && dodané množstvo != 0)
	- o Stĺpce zoznamu položiek:
		- ČK
		- Názov tovaru
		- **Hmotnost**
		- Objednané množstvo
		- Dodané množstvo
		- Jednotková cena (VOC bez DPH)
		- **Cena spolu**
		- Číslo PL (paletového lístka)
- Reklamácie
	- o Combo filter Rok, Combo filter Reklamačný sklad (výber denníka REKL z vybraného roka)
	- o V skupinách po mesiacoch sa zobrazí zoznam došlých reklamácií (podľa prihlásenej PJ) zoradený podľa Dátumu vystavenia (zostupne):
		- Číslo RL
		- Dátum reklamácie
		- Počet položiek reklamácie
		- Kľúč (zobrazuje sa v Najave na hlavičke objednávky žltý, červený)
	- o V záhlaví každej skupiny reklamácií budú tieto údaje
		- Počet položiek neuznaných Reklamácií v skupine /Počet všetkých položiek Reklamácii v skupine
- o Boldom budú v zozname zvýraznené reklamácie, kde aspoň jedna položka je neuznaná
- o Po kliknutí na Reklamáciu XYZ sa zobrazí obsah objednávky v dialógu s nadpisom Reklamácia číslo XYZ
- o Na hornej časti dialógu budú filtre (checkbox) default všetky zapnuté
	- Uznané reklamázie (stav reklamácie = UZN)
	- Neuznané reklamázie (stav reklamácie = NZN)
	- Vysporiadané reklamácie (stav reklamácie = SPR)
- o Stĺpce zoznamu položiek:
	- ČK
	- **Názov tovaru**
	- Dôvod reklamácie
	- **Vrátené množstvo**
	- **Množstvo na PL**
	- **Prevzaté množstvo**
	- Jednotková cena (VOC bez DPH)
	- MOC (jednotková)
	- **F** Spolu MOC (MOC x vrátené množstvo)
	- Číslo PL (paletového lístka)
	- Číslo DL
	- Skladník
	- Vodič

o

### **Upravy IS Najavo**

Novy modul **Mesacny vykaz PJ** – modul bude zobrazovat kumulovane udaje za PJ a den z modulu Denne uzavierky RP (sucty za vsetky pokladne na PJ spolu).

Modul musi umoznovat uctovanie kazdej ciastky zadavanej v €, pricom je potrebne umoznit uctovanie na ine analyticke ucty pre PJ vedene v NC a PJ vedene v PC (jeden pohyb pre PJ v NC a jeden pohyb pre PJ v PC).

Udaj, ktory sa do Najava prenesie z Web aplikacie musi mat obsluha v Najave moznost opravit, pricom je potrebne evidovat priznak zmeny pri kazdej jednej polozke vykazu. PJ musi mat moznost vo Web aplikacii vidiet, ktore polozky vykazu boli v centre zmenene (PJ ich uz opravovat nemoze). Vykaz po odkontrolovani musi mat moznost obsluha v centre uzamknut, PJ uz uzamknuty vykaz editovat nemoze.

Modul bude navyse obsahovat polozky

- Pociatocny stav hotovosti bude zadany cez funkciu (vstup: predajna, datum, ciastka kon. Stav.; automaticky vypocita pociatocne stavy az po prvu predajnovu uzavierku a aj pripadne nasledujuce) , Pociatocny stav pre nasledujuci den je preneseny konecny stav z predosleho dna.
- Koncovy stav sa hotovosti
- $\bullet$  Polozky v bode 2., 3., 4.

Modul **Zľavnené ceny** – údaje sa budú do modulu importovať z databázy MBM (\*.zld). Databáza sa bude prenášať cez internetový prenos **po vetách**. Pri zápise vety cez import sa musí najprv zistiť, či už veta neexistuje (podľa PJ, ČK, Dátum od, Pôvodná PC, Zľavnená PC). Ak existuje, prepíše sa existujúca veta, inak sa zapíše nová veta.

Položky

- ID pobočky (väzba na Pobočky)
- Názov pobočky
- ID tovaru (väzba na Cenník položka evidencie nie tovar)
- ČK
- Názov tovaru
- RČ
- Tovarová skupina
- ID dodávateľa (väzba na Firmy)
- Kód dodávateľa
- Názov dodávateľa
- ID výrobcu (väzba na Firmy)
- Kód výrobcu
- Kód dodávateľa
- Dôvod precenenia (výber z Globálneho číselníka)
- Typ precenenia (výber z Globálneho číselníka 1- PC->PC2, 2- PC2->PC2, 3- AC-PC2)
- Platnosť od
- Platnosť do
- $\bullet$  NC
- Pôvodná PC
- Percento zľavy
- Zľavnená PC (PC2)
- Precenené množstvo
- Zľava v € z preceneného množstva = Precenené množstvo \* (Zľavnená PC Pôvodná PC)
- Predané množstvo
- Zľava v € z predaného množstva = Predané množstvo \* (Zľavnená PC Pôvodná PC)
- Stav (0-pred platnosťou, 1-platí, 2-po platnosti)
- Poznámka

Kombo filer

- Pobočka
- Tovarová skupina (zobrazia sa všetky tovary pod zadaným uzlom smerom dole)
- RČ tovaru
- Dodávateľ
- Výrobca

### Novy modul **Clenske zakladne**

Polozky

- Kod clenskej zakladne TKod
- Nazov clenskej zakladne T60

Novy modul **Evidencia clenov** (resp. otazka, ci nerozsirime len tabulku Osoby)

Polozky

- Kod osoby (vazba na ciselnik Osoby)
- Cislo nakupnej karty (EAN)
- Clenske cislo (generovat automaticky z Cisla nakupnej karty a naopak)
- Datum vstupu
- Datum vyradenia (v MBM je to polozka Datum preunu)
- Kod vyradenia (vyber z Globanleho ciselnika)
- Datum zrusenia clenstva (v MBM je to polozka Datum vyradenia)
- Kod clenskej zakladne (vazba na ciselnik Clenske zakladne)
- Clensky podiel v  $€ =$  suma zo zalozky Clensky podiel
- Majetkovy podiel v €
- Narok na vyplatenie vyrovnavacieho podielu v €
- Vyplateny vyrovnavaci podiel v €
- Datum vyplatenia vyrovnavacieho podielu
- Poznamka k vyplateniu vyrovnavacieho podielu T128
- Percento bonusu z nakupu tovaru v sieti COOP
- Poznamka

#### Kombo filter

- Clenska zakladna
- Kod vyradenia

# Zalozky

- Clensky podiel editovatelna
	- o datum vkladu
	- o hodnota vkladu
	- o poznamka T60
- Dokumenty
	- o odkaz na suvisiace dokumenty
- Nakupy
	- o rok
	- o hodnota nakupu (kumulovana za rok) v sieti materskej COOP Jednoty
	- o pocet nakupov
	- o percento bonusu platne na dany rok (dotiahnut z Evidencie clenov, moznost prepisat)
	- o hodnota bonusu (vypocitana automaticky ako percento bonusu z hodnoty nakupu celkom – vid nizsie)
	- o PJ najcastejsi nakup (agregacia podla poctu nakupov a ciastky)
	- o pocet nakupov na najcastejsej PJ
	- o Hodnota nakupu v inych COOP sietach (cudzia firma)
	- $\circ$  hodnota nakupu celkom = nakup v materskej sieti + nakup v inych sietach

### Novy modul **Evidencia poziciek**

Hlavicka

- Kod osoby (vazba na ciselnik Osoby)
- Cislo zmluvy (pozicky) T30
- Cislo vkladnej knizky T30
- Percento uroku TPercento (2 miesta)
- Povinna vinkulacia TLogic
- Mesacna zrazka zo mzdy TCiastka (2 miesta)
- Dovod zrazky T60
- Sposob vyplaty (0-nevyplatit, 1-vyplat urok, 2-vyplat zostatok) TPoradie
- $\frac{???}{?'}$  Forma uhrady pri rocnej uzavierke (hotovost, prevod, poukazka) referencia do FormaUhrady - TIDFK
- Poznamka T128
- Datum posledneho pohybu TDatum
- Rok (zobrazenia PS, Vklad, Vyber, Urok, Zostatok) TCisloRoka
- Pociatocny stav TCiastka
- Vklad TCiastka
- Vyber TCiastka
- Urok TCiastka
- Zostatok (= Poc.stav+Vklad-Vyber+Urok) vypocitavana polozka v selecte

Zalozka Pohyby na vkladnej knizke

- Datum pohybu TDatum kontrolovat rok z hlavicky, nemoze zadavat pohyby s nizsim datumom ako je posledny pohyb
- Ciastka (zaporna hodnota = vyber) TCiastka
- Percento uroku (dotiahne z hlavicky)
- Urok TCiastka
- Dennik (vyber z dennikov Banka, Pokladna, Interne doklady) TIDFK dotiahnut z dokladu
- Doklad TIDFK

Funkcnost

- Ak sa zada prvy pohyb (ktory musi byt len kladny) na vkladnej knizke tak sa nastavi automaticky rok a suma sa prenesie do pociatocneho stavu na hlavicke
- Mazat sa da vzdy len posledny pohyb na VK
- Pri zadani vkladu (zalozka Pohyby na VK) sa vypocita urok zo Zostatku za pocet dni od Datumu posledneho pohybu k datumu pohybu – zaroven sa zaktualizuju polozky na hlavicke

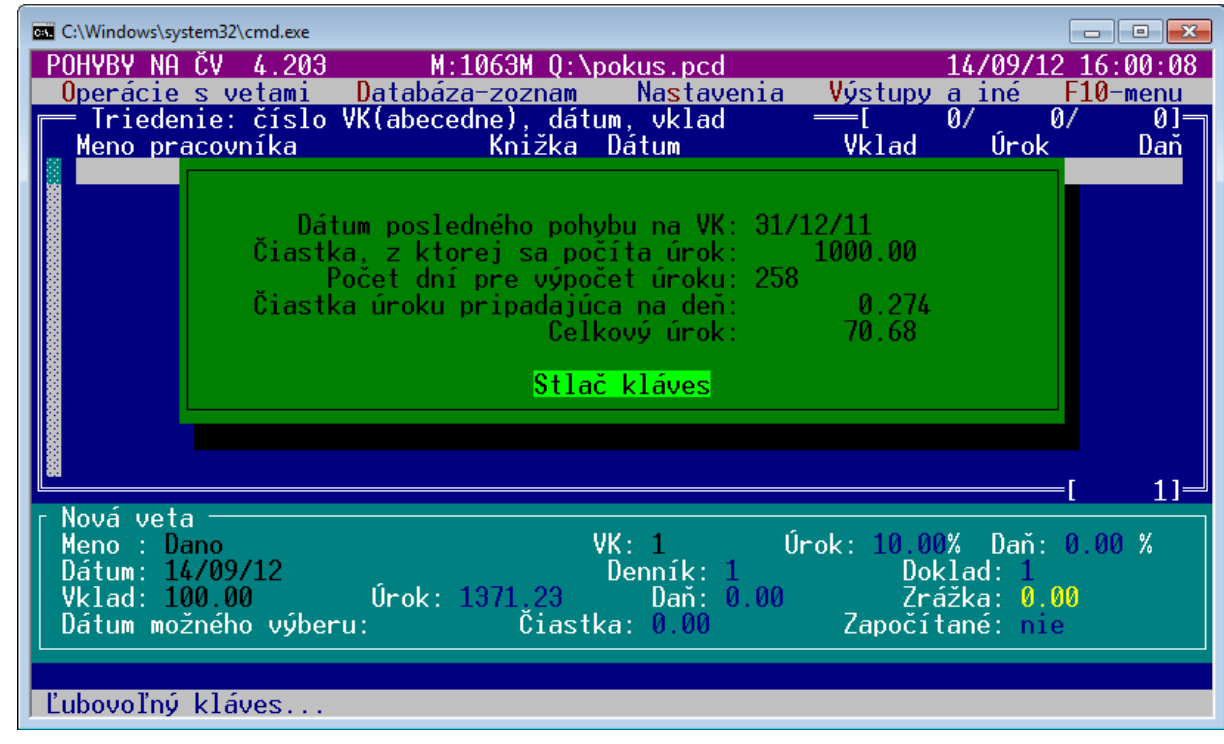

Funkcie

 $\bullet$ 

- Import zrazok zo mzdy (zrejme ale cez modul IMPORTY?), ktora nacita hodnotu zrazky zo mzdy, vypocita urok a zaktualizuje zostatok – zapisat do uloh.
- Pripisanie urokov (len ak je percento uroku na hlavicke nenulove) funkcia k zadanemu datumu urobi vklad s nulovou ciastkou, vypocita urok a zaktualizuje zostatok.
- Rocna rekapitulacia vstup Rok zobrazi hodnoty
	- o Poc.stav
	- o Vklady
	- o Vybery
	- o Urok
	- o Zostatok
- Rocna uzavierka
	- o vstupne parametre funkcie podla obrazku (KS nepovinny) + doplnit
		- Dennik podkladne
		- cislo bankoveho uctu materskej firmy, z ktoreho sa ciastka bude uhradzat
	- o funkcia najprv vykona kontrolu,
		- ci k 31.12. zadaneho roku boli na vsetkych knizkach pripisane uroky (len ak je perceno uroku na hlavicke nenulove) – ak nie, uzavierka sa nevykona
		- ci ak sa ciastka uhradza cez banku, je v Bankovych spojeniach definovany ucet prijemcu (osoby) – ak nie, uzavierka sa nevykona
	- o Podla polozky "Sposob vyplaty" sa vyplaca urok, zostatok na knizke alebo nic
	- o Vyplacana ciastka sa vyplaca
		- V hotovosti vykona sa uctovny zapis do pokladne cez definovany pohyb
		- Uhradou cez banku urobi sa zapis do Styku s bankou
		- Postovou poukazkou vytvori sa textovy subor + specialny exportny subor pre postu. Pri uhrade postou sa od ciastky, ktora sa posiela odpocita postovne podla definovanej tabulky – dat do nastaveni parametrov modulu\*. Ciastka sa vyplaca, len ak je vyssia ako minimalna hodnota definovana v Nastaveniach parametrov modulu (2€)
- o ciastka, ktora sa vyplaca sa zapise do Pohybov na VK ako vyber s datumom 31.12. a zaktualizuje sa zostatok
- o novy zostatok sa zapise do hlavicky do pociatocneho stavu, vynuluju sa vklady, vybery, urok, zostatok = poc.stav. Zmeni sa rok v hlavicke.

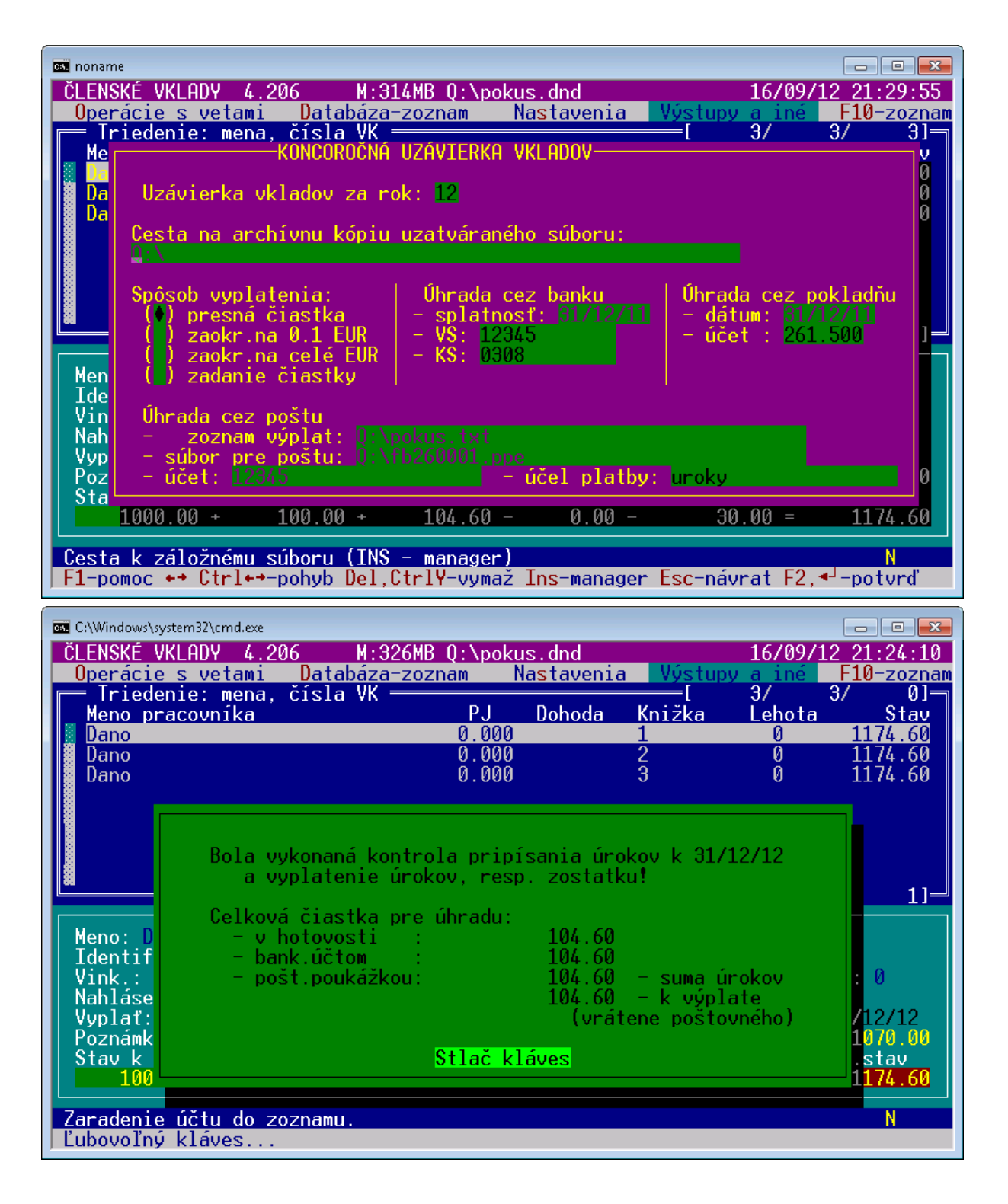

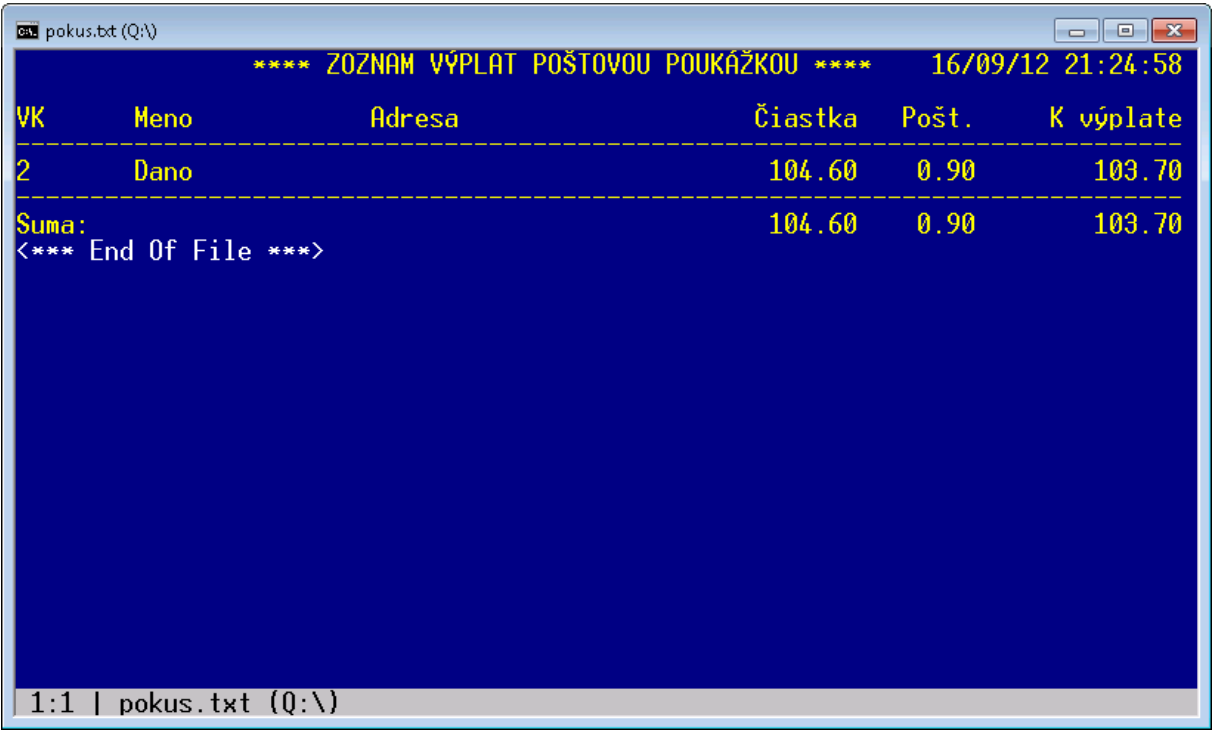

\*tabulka pre poplatky pri sposobe vyplatenia postovou poukazkou

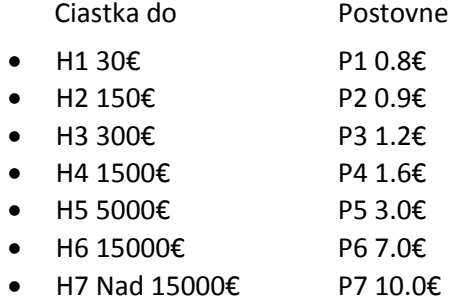

Test pri vypocte postovneho, ak sa vyplaca ciastka -> vyplacana ciastka sa ponizi o hodnotu odpocet

```
 if(ciastka <= H1+P1) { odpocet=P1; postovne=P1; }
```

```
 else if(ciastka <= H1+P2) { odpocet=P1; postovne=P2; }
else if(ciastka <= H2+P2) { odpocet=P2; postovne=P2; }
else if(ciastka <= H2+P3) { odpocet=P2; postovne=P3; }
else if(ciastka <= H3+P3) { odpocet=P3; postovne=P3; }
else if(ciastka <= H3+P4) { odpocet=P3; postovne=P4; }
else if(ciastka <= H4+P4) { odpocet=P4; postovne=P4; }
else if(ciastka <= H4+P5) { odpocet=P4; postovne=P5; }
else if(ciastka <= H5+P5) { odpocet=P5; postovne=P5; }
else if(ciastka <= H5+P6) { odpocet=P5; postovne=P6; }
else if(ciastka <= H6+P6) { odpocet=P6; postovne=P6; }
else { odpocet=P7; postovne=P7; }
```
Nova zalozka **Energie** v module **Pobocky** (kod modulu POB)

Polozky

- o referencia na pobocku (tabulka Subjekt) TIDFKNN
- o typ energie TPoradie
	- o E-elektricka energia, mj kWh,
	- o P-plyn, mj m3
	- o V-voda, mj m3
	- o T-teplo
- o cislo merneho zariadenia T30
- o Fotovoltaicky (FV) TLogic
- o cislo hlavneho meracieho zariadenia TIDFK musi byt zadane, ak je to FV, hlavne meracie zariadenie musi mat rovnaky typ energie; povolena je maximalne 1 uroven vnorenia (Hlavny – podruzny)
- $\circ$  cislo odberneho miesta T30 musi byt zadane, ak je Typ merneho zariadenia Hlavny (k Hlavnemu sa vzdy viaze odberne miesto)
- o Merna jednotka TIDFK (kWh, m3, ...)
- o rozsah meracieho zariadenia (pocet cifier) TPoradie
- o nasobic (hodnota spotreby sa nasobi nasobicom) TPoradie default
- o vekost istica na 2 desatinne miesta
- o Tarifa (vyber z univerzalneho ciselnika novy deskriptor Tarifa meracieho zariadenia) TIDFKNN
- o datum poslednej odbornej prehliadky TDatum
- o datum nasledujucej prehliadky TDatum
- o cislo zmluvy T30 NN
- o cislo objednavky T30
- o vnutropodnikova cena za 1kWh pre FV TCiastka4, povinne pre FV
- o cena vyroby,straty pre 1 MWh pre FV TCiastka4, povinne pre FV
- o sadzba DPH TIDFK, povinne pre FV
- o fakturovat od datumu TDatum, povinne pre FV
- o poznamka T128

### Novy modul **Evidenia spotreby energie**

Polozky

- o datum merania TDatumNN, kontrolovat, ci je datum vyssi ako posledny
- o cislo meracieho zariadenia na zaklade polozky sa zobrazuje TIDFKNN
	- o PJ
	- o Typ meracieho zariadenia (Hlavny, Podruzny, FVE)
	- o Mj (kWh, m3 ...) v ktorej sa zobrazuje spotreba
- o stav vysoky tarif TCiastka4, zobrazit len upozornenie, ktore je mozno ignorovat, ak je stav nizsi ako posledny
- o stav nizky tarif TCiastka4, zobrazit len upozornenie, ktore je mozno ignorovat, ak je stav nizsi ako posledny
- o stav straty TCiastka4 (zadava sa, ak je to hlavne meracie zariadenie a je k nemu evidovany podruzny FV merac)
- o stav vyrobenej el.energie (zadava sa len pre FV merace)

### Modul **Merace**

### Nova funkcia **Uctovanie a vystavenie vyslych faktur**

Vstup (zapamatat):

- o Mesiac a rok
- o dennik vyslych faktur
- o kod odberatela (elektrarne) + nazov
- o datum vystavenia
- o datum dodania
- o sadzba DPH
- o typ faktury
- o dennik intenych dokladov
- o pohyb MA DAT
- o pohyb DAL

#### Funkcia

- o vypocita sumu hodnoty spotreby za vsetky Hlavne meraca\* patriace PJ a zapise ju do modulu Prehlady zasob, MO,HV (nova zalozka Energie).
- o vypocita sumu hodnoty spotreby za vsetky Podruzne meraca patriace PJ a zapise ju do modulu Prehlady zasob, MO,HV (nova zalozka Energie).
- o vypocita sumu hodnoty vyrobenej el.energie za vsetky FVE patriace PJ a zapise ju do modulu Prehlady zasob, MO,HV (nova zalozka Energie).
- o generuje interny doklad podla pohyb MA DAT, pohyb DAL pre kazdy FVE

MD DAL

PJ hlavny PJ FVE

Ciastka na obe strany=vnutropodnikova cena 1kWh x (rozdiel vyroba FVE – rozdiel strata hlavny)

- o generuje Danove priznanie spotrebnej dane z elektriny (novy modul DP sptrebnej dane z elektriny) – hodnota zapisana do modulu je rovna sume rozdielu KS vsetkych FVE v MWh (spotreby elekromerov su evidovane v kWh)
- o vystavuje vyslu fakturu na odberatela (fakturuje sa len ak Datum vystavenia je vyssi ako datum Fakturovat od datumu) polozkovite
	- o za kazdy hlavny elektromer fakturuje sa hodnota straty
	- o za kazdy FVE fakturuje sa hodnota vyrobenej el.energie
	- o do Vyslych faktur zapisovat jednotlive polozky za kazdy hlavny a FVE merac
- Stredisko polozka faktury = stredisko meraca
- Popis polozky = cislo meraca, typ meraca, "strata/vyroba"
- **M**nozstvo polozky = hodnota straty/vyroby v kWh resp. MWh
- Jednotkova cena = cena straty/vyroby (zalozka Ceny), POZOR, cena sa musi vyberat podla platnosti pre dane fakturacne obdobie
- Poznamka  $1 =$  cislo Objednavky zo zalozky Ceny
- **Poznamka 2 = cislo Zmluvy zo zalozky Ceny**
- **Vypocitat cenu celkom**

\*Hodnota spotreby Hlavneho meraca je vypocitana na zaklade vzorca

Spotreba hlavny = Rozdiel KS hlavneho – rozdiely KS k nemu naleziacich vsetkych podruznych + rozdiel vyroba FVE – rozdiel hlavny strata

Novy modul **Danove priznanie spotrebna dan z elektriny**

Vytvorit novy modul podla tlaciva.

Zalozka FVE

Zobrazuje hodnotu vyrobenej el.energie jednotlivych FVE za dany mesiac

# **Modul Servis**

*Položky*, ktoré vypĺňa nahlasovateľ poruchy:

- **Dátum a čas nahlásenia** poruchy vypĺňa systém
- **Subjekt** (firma) zákazník, kt. nahlasuje poruchu (vypĺňa systém na základne loginu)
- **PJ** číslo predajne (trojciferné číslo),
- **Adresa PJ** ulica, popisné číslo, obec
- **Kontaktná osoba - meno** zvyčajne vedúca PJ
- **Kontaktná osoba - telefón**
- **Chyba sa týka** výber z číselníka (MOS, Pokladňa ...výber prípadne doplniť)
- **Typ počítača (pokladne)** výber z číselníka 9(Beetle, HP, Dell, Iné)
- **Typ pokladničnej tlačiarne** výber z hodnôt: WN TH-210, WN TH-230, WN TH-230+, WN FT-T88, Pegas FM-06

Poznámka: Položky "Typ počítača (pokladne)" a "Typ pokladničnej tlačiarne " sú povinné ak položka "Chyba sa týka" má hodnotu "Pokladňa"

- **Popis chyby** opis poruchy
- **Chybu nahlásil** Meno a priezvisko nahlasujúceho

*Položky*, ktoré vypĺňa servisný technik

- **Dátum odstránenia poruchy**
- **Čas odstránenia poruchy**
- **Meno a priezvisko servisného technika**
- **Záručná / pozáručná oprava**
- **Vzdialenosť v km**
- **Strata času pri doprave v hod**
- **Čas opravy v hod**
- **Číslo vyšlej faktúry –** vypĺňa automaticky systém
- **Denník vyšlej faktúry –** vypĺňa automaticky systém
- **Fakturovaná čiastka –** vypĺňa automaticky systém

# **Nastavenia parametov modulu:**

- Sadzba za km (€/km)
- Sadzba za stratu času pri doprave (€/hod)
- Sadza za pracovnú hodinu (€/hod)
- Denník vyšlej faktúry